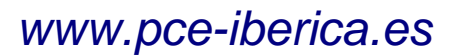

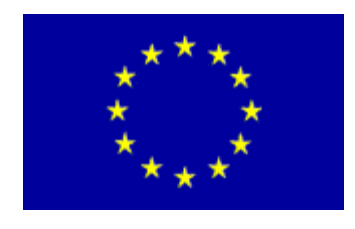

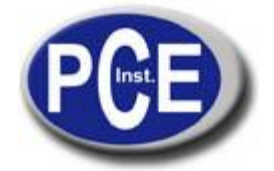

C/ Mayor, 53 - Bajo 02500 Tobarra Albacete-España Tel. : +34 967 543 548 Fax: +34 967 543 542 *[info@pce-iberica.es](mailto:info@pce-iberica.es) [www.pce-iberica.es](http://www.pce-iberica.es/)*

# **Manual de instrucciones de uso Medidor de pH PCE-PHD 1**

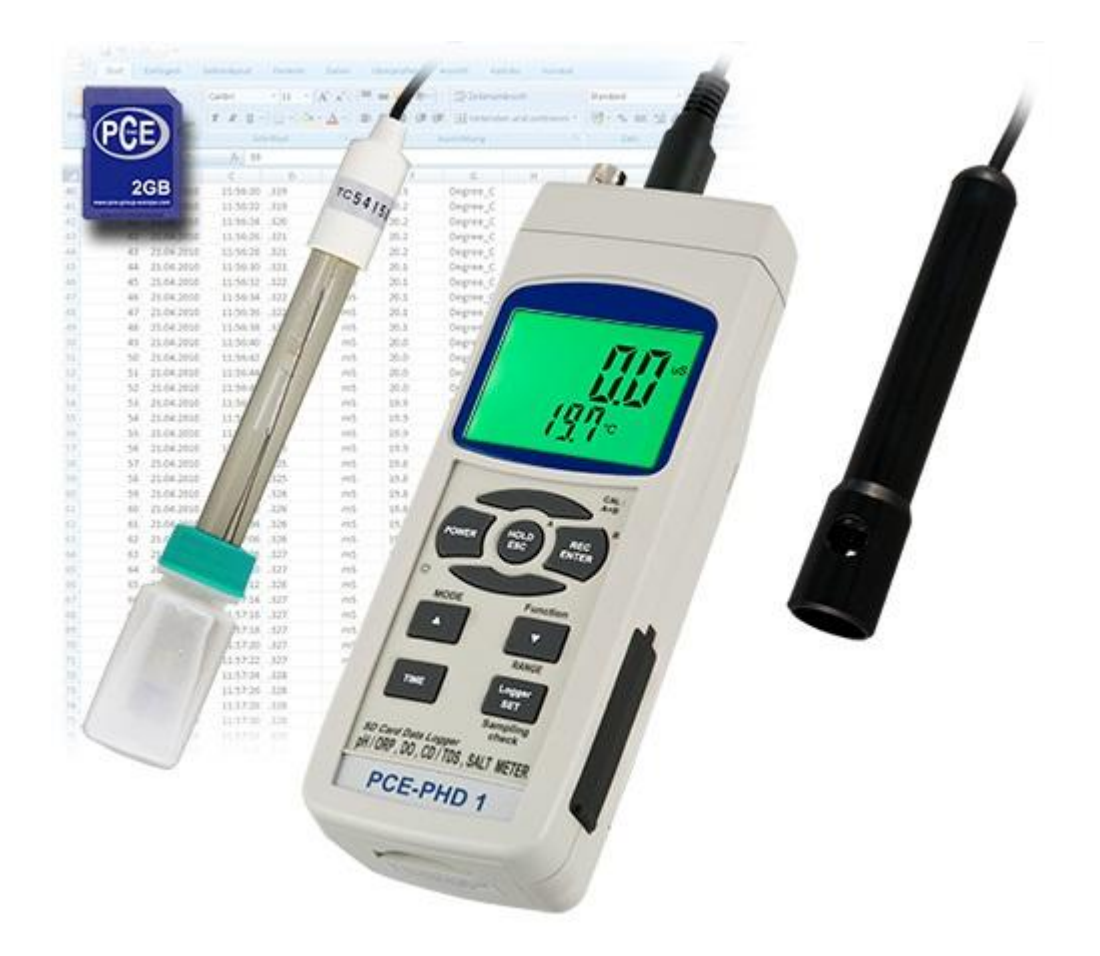

Versión 1.1 11.10.2011

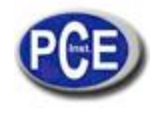

# **TABLA DE CONTENIDOS**

- 1. CARACTERÍSTICAS.
- 2. ESPECIFICACIONES
	- 2-1 Especificaciones generales
- 2-2 Especificaciones eléctricas 3. DESCRIPCIÓN DEL PANEL FRONTAL
- 
- 4. SELECCIÓN DEL MODO
- 5. MEDICIÓN DE PH/mV y PROCEDIMIENTO DE CALIBRACIÓN
- 6. MEDICIÓN DE LA CONDUCTIVIDAD/TDS y PROCEDIMIENTO DE CALIBRACIÓN
- 7. MEDICIÓN DEL CONTENIDO EN SAL y PROCEDIMIENTO DE CALIBRACIÓN
- 8. MEDICIÓN DO (Oxígeno disuelto) y PROCEDIMIENTO DE CALIBRACIÓN
- 9. OTRAS FUNCIONES
	- 9-1 Data Hold
	- 9-2 Grabación (lectura Max./ Min.)
	- 9-3 ENCENDER/APAGAR la luz de fondo de pantalla
- 10. DATALOGGER
	- 10-1 Preparación antes de ejecutar la función del datalogger
	- 10-2 Datalogger automático (tiempo de muestreo ≧ 1 segundo)
	- 10-3 Datalogger manual (tiempo de muestreo = 0 segundos)
	- 10-4 Comprobar la información temporal.
	- 10-5 Comprobar el tiempo de muestreo
	- 10-6 Estructura de la tarjeta SD
- 11. Guardar los datos de la tarjeta SD al ordenador
- 12. CONFIGURACIÓN AVANZADA
- 13. ALIMENTACIÓN CON ADAPTADOR DC
- 14. CAMBIO DE BATERÍA
- 15. REINICIO DEL SISTEMA
- 16. INTERFAZ DE SERIE RS232
- 17. ACCESORIOS OPCIONALES

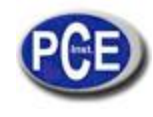

# **1. CARACTERÍSTICAS**

- \* Este tipo de instrumentación se puede utilizar para diferentes ámbitos, como por ejemplo, para el control de legionela, piscinas, acuarios, control de aguas, plantas de tratamiento de aguas, …
- \* Un medidor para multitud de operaciones: PH/ORP, CD/TDS, Oxígeno disuelto, medición del contenido en sal.
- $*$  Rango de medida de pH: de 0 a 14.00 pH, ORP :  $\pm$  1999 mV.
- \* Rango de medida de conductividad: 200 uS/2 mS/20 mS/200 mS.
- \* Rango de medida Oxígeno disuelto: 0 to 20.0 mg/L.
- Rango de medida contenido en sal: de 0 a 12 % de sal ( % del peso ).
- Sondas opcionales para la medición de PH, ORP, CD/TDS/Sal, oxígeno disuelto y ATC.
- \* 6 baterías DC 1.5V (UM-3, AA ) x o adaptador DC de 9V.
- En la función de pH se puede seleccionar PH o ORP.
- Se puede seleccionar el ajuste de compensación de temperatura manual o automática (ATC).
- \* La medición del pH puede realizar una calibración automática para pH 7, pH 4 y pH 10 u otro valor.
- \* En la medición de conductividad se puede seleccionar uS/mS o TDS
- \* En la medición de conductividad se puede seleccionar el coeficiente de temperatura de la solución de medición.
- ATC (compensación automática de temperatura) para la medición de conductividad.
- El medidor de oxígeno disuelto usa la sonda de oxígeno de tipo gráfico con sensor de temperatura para una medición de alta precisión para la medición de Oxígeno Disuelto (DO) y temperatura.
- Sonda de alta resistencia para oxígeno disuelto, el cabezal de la sonda se puede conectar a la botella BOD.
- \* Se usa la compensación de temperatura automática para el oxígeno disuelto.
- \* Tester de oxígeno disuelto con "Contenido de sal" y ajuste del valor de compensación.
- Sonda por separado para un funcionamiento más fácil en la medición del ambiente.
- \* Gran variedad de aplicaciones: acondicionamiento del agua, acuarios, bebidas, criaderos de peces, procesamiento de alimentos, fotografía, laboratorio, industria del papel, industria de galvanización, control de calidad, colegios y escuelas.
- Tester en tiempo real con tarjeta de memoria SD, reloj y calendario integrado, grabador de datos en tiempo real, ajuste del tiempo de muestreo de 1 segundo a 8 horas 59 min. 59 segundos.
- \* Instrumentación que se puede utilizar (tiempo de muestreo: 0 segundos) mientras se ejecuta la función del datalogger manual, se pueden seleccionar diferentes posiciones (localizaciones) (de la posición 1 a la posición 99).
- \* Este tipo de instrumentación es fácil de usar y es innovador, ya que no se necesita ningún ordenador para configurar el software adicional. Tras encender el datalogger, solamente retire la tarjeta SD del equipo e introdúzcala en el ordenador. Se descargarán todos los valores de medición obtenidos con la información del tiempo (año/mes/fecha/hora/minuto/segundo) directamente a un archivo Excel para que el usuario pueda realizar análisis gráficos o análisis de datos posteriormente.
- Capacidad de la tarjeta SD: de 1 GB a 16 GB.
- LCD con luz de fondo verde de fácil lectura.
- Se puede apagar manualmente o de forma automática.
- Data Hold, grabación de la lectura máx. y mín.
- Circuito de micro-ordenador con alta precisión.
- \* Alimentado por 6 baterías UM3/AA (1.5 V) o por adaptador DC de 9V.
- \* Interfaz RS232/USB PC COMPUTER.

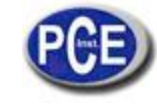

# **2. ESPECIFICACIONES**

# **2.1. Especificaciones generales**

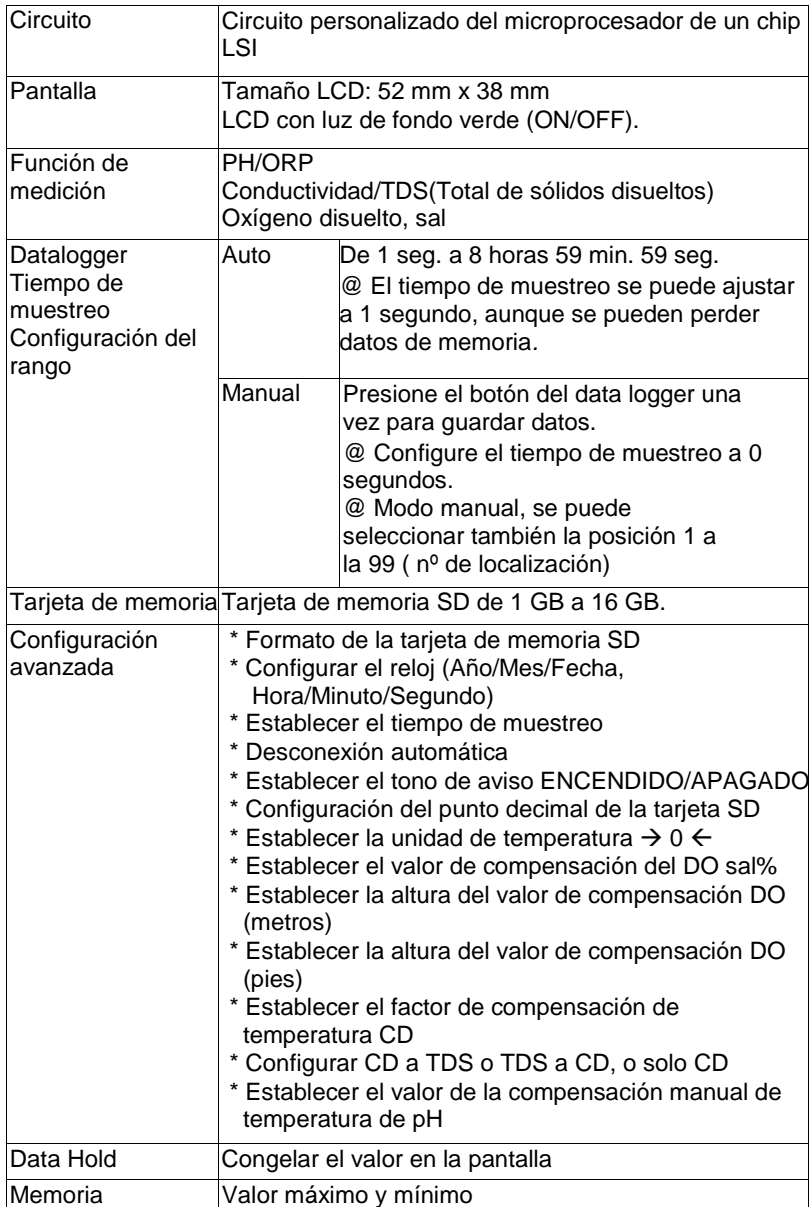

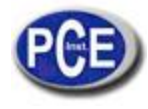

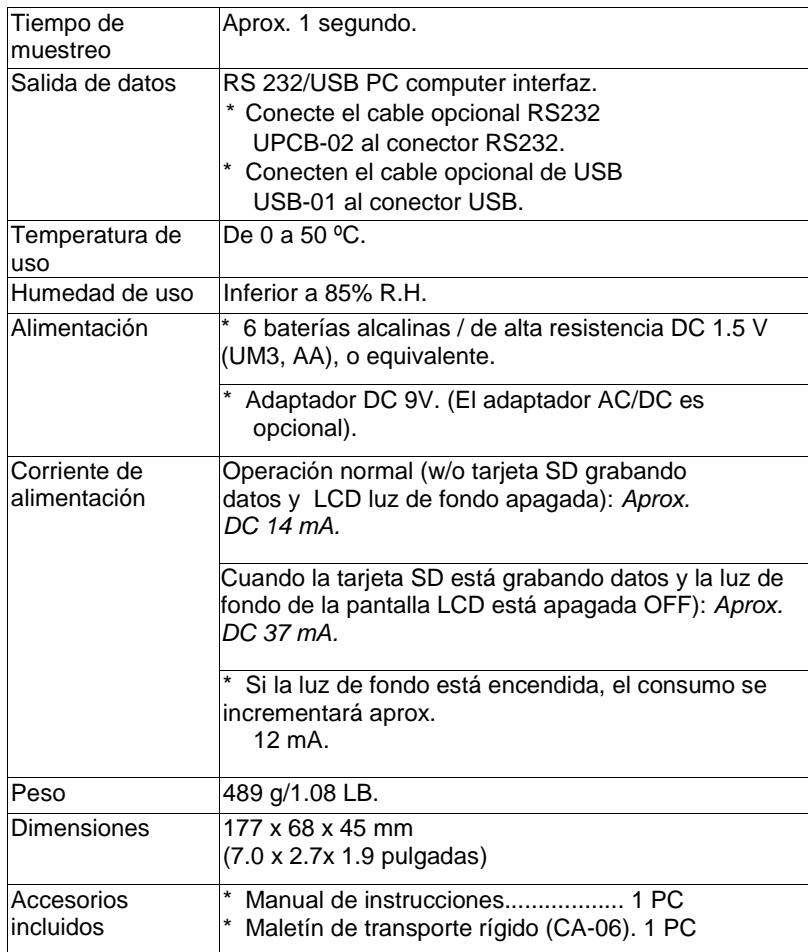

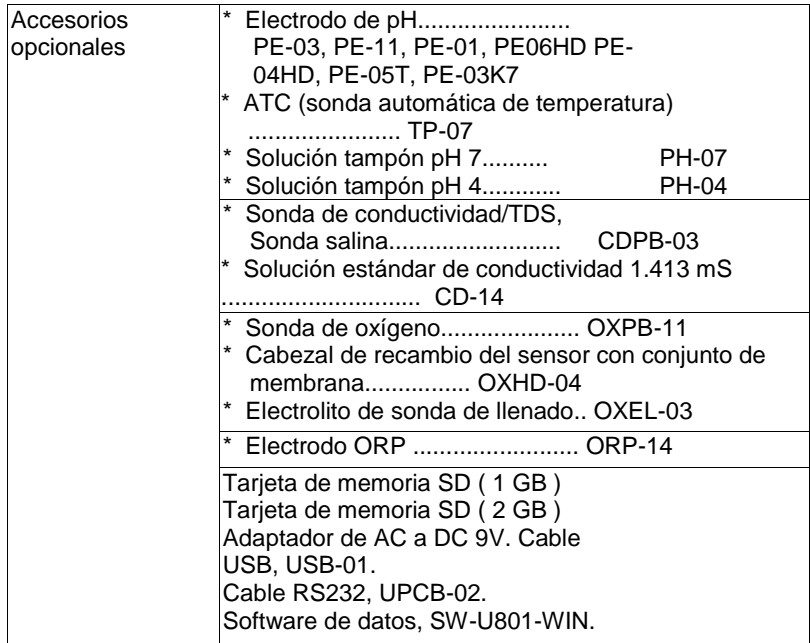

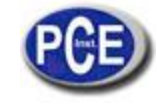

# **2.2. Especificaciones generales del tester**

# **A. pH/mV**

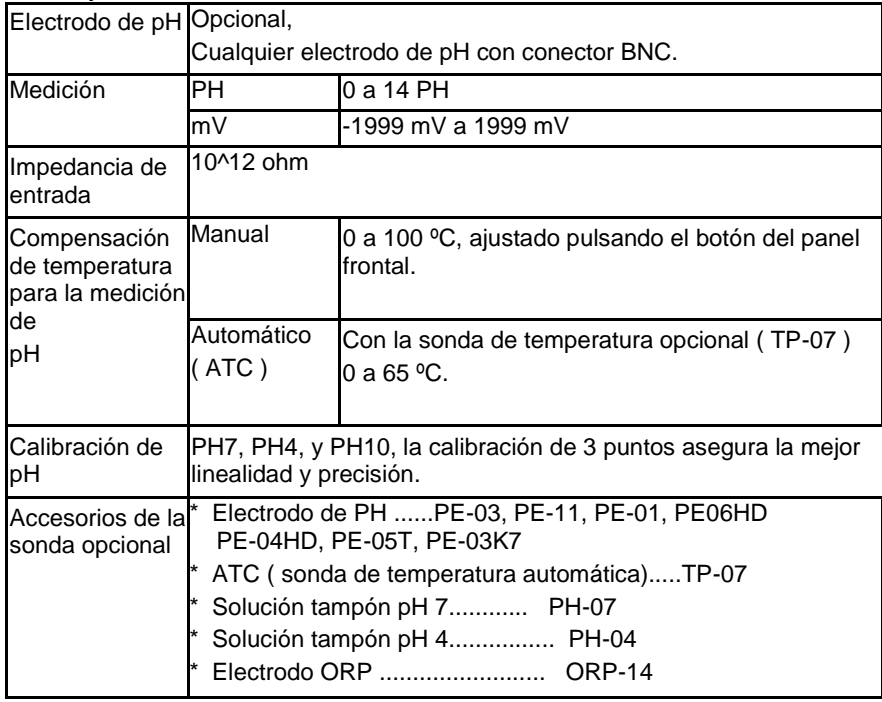

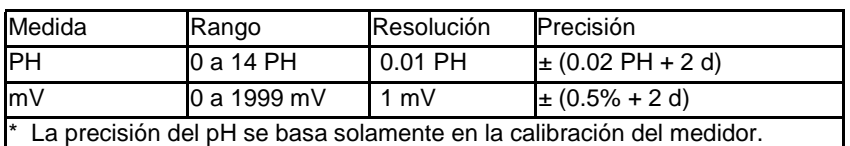

### **B. Conductividad**

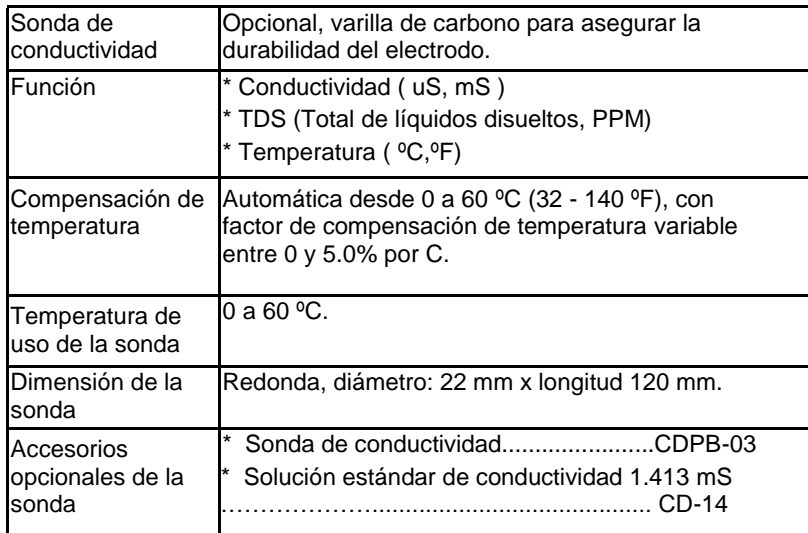

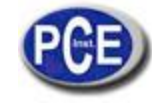

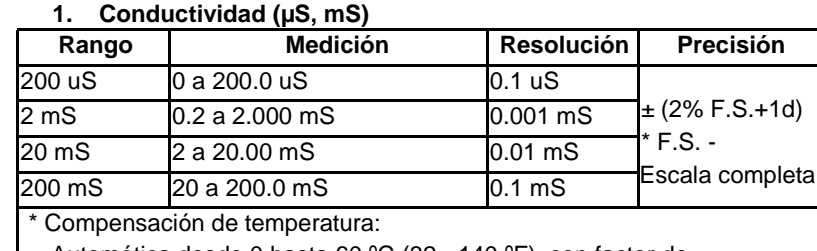

Automática desde 0 hasta 60 ºC (32 - 140 ºF), con factor de

compensación de temperatura variable entre 0 y 5.0% por C.

La precisión se especifica con el valor de medición  $\leq 100$  mS.

\* mS - milli Simens \* @ 23± 5ºC

### **2. TDS (Total de líquidos disueltos)**

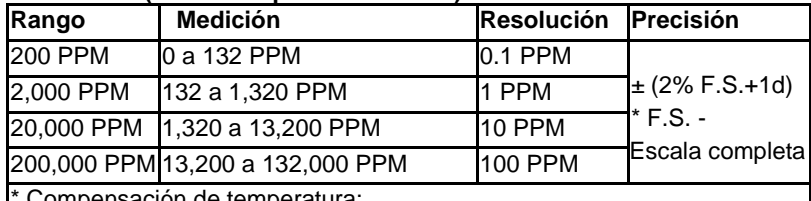

Compensación de temperatura: Automática desde 0 hasta 60 ºC (32 - 140 ºF), con factor de

compensación de temperatura variable entre 0 y5.0% por ºC.

La precisión se especifica con el valor de medición  $\leq 66,000$  PPM.

\* PPM - parts per million \* @ 23± 5ºC

### **3. Temperatura**

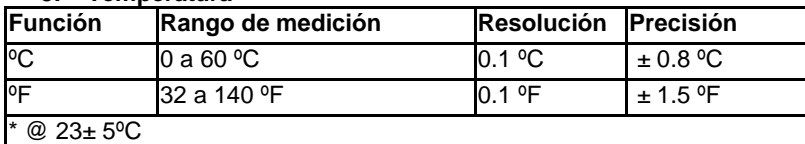

#### **C. Sal**

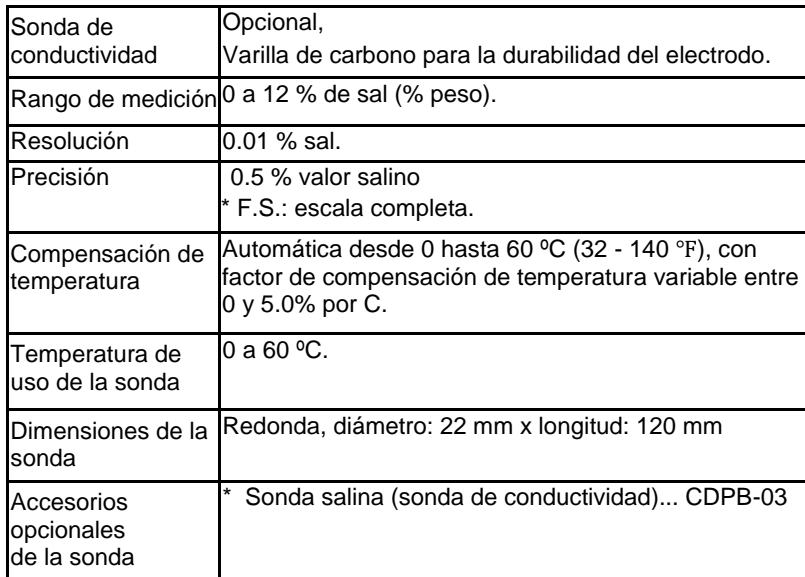

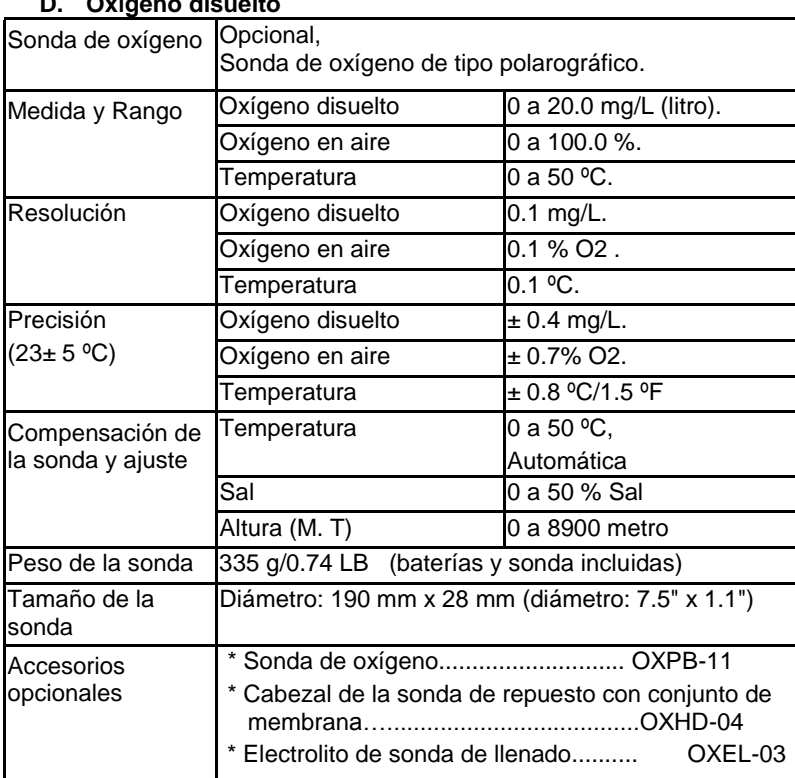

#### **D. Oxígeno disuelto**

@ Las especificaciones superiores están probadas en un ambiente con un campo de fuerza (RF) inferior a 3 V/M & y con una referencia por debajo de 30 MHz.

# **3. DESCRIPCIÓN DEL PANEL FRONTAL**

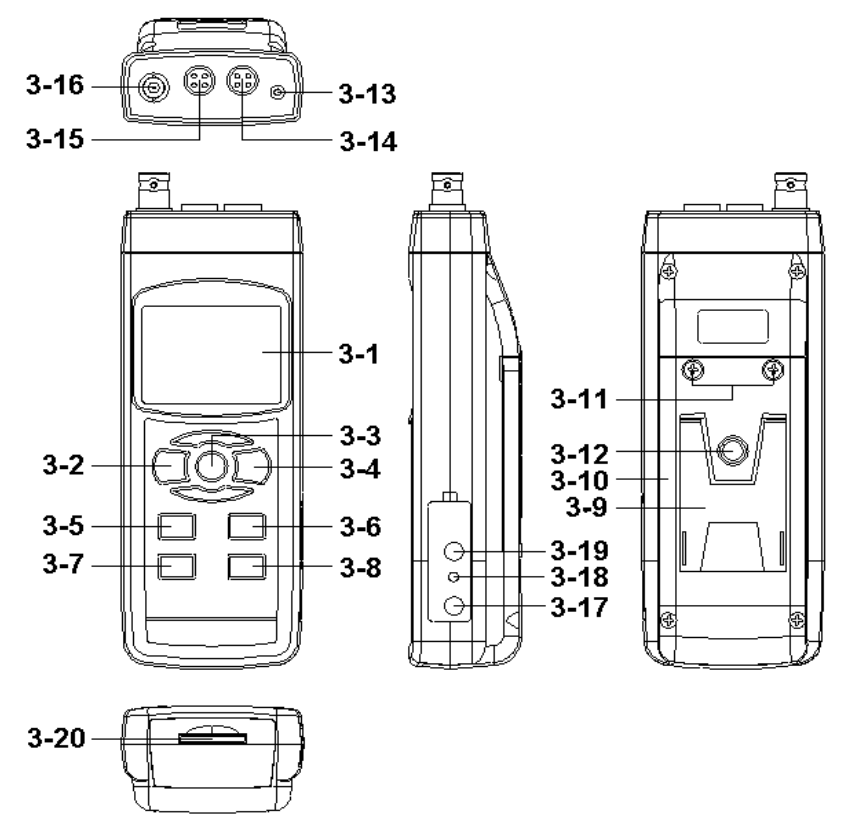

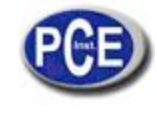

- 3-1 Pantalla
- 3-2 Botón de encendido (Botón de luz de fondo)
- 3-3 Botón Hold (Botón ESC)
- 3-4 Botón REC (Botón Enter)
- 3-5 Botón Modo (Botón ▲)
- 3-6 Botón Rango (Botón ▼, Botón función)
- 3-7 Botón Tiempo
- 3-8 Botón de registro de datos (Botón SET, prueba de muestreo)
- 3-9 Soporte/Base/Apoyo
- 3-10 Tapa/Compartimento de la batería
- 3-11 Tornillo del compartimento de la batería
- 3-12 Tuerca de fijación del trípode
- 3-13 Enchufe de temperatura (enchufe PH ATC)
- 3-14 Enchufe DO
- 3-15 Enchufe CD
- 3-16 Enchufe de PH (Enchufe BNC)
- 3-17 Toma de entrada del adaptador DC 9V
- 3-18 Botón Reset
- 3-19 Terminal de salida RS-232
- 3-20Entrada de la tarjeta SD

### **4. SELECCIÓN DEL MODO**

- 1) Encienda el medidor presionando el "Botón Encender" (3-2, Fig. 1) momentáneamente.
- \* Si presiona el "Botón Encender" (3-2, Fig. 1) continuamente durante unos 2 segundos, el medidor se apagará.
- 2) Se pueden seleccionar 4 modos distintos:
- **a. Medición de pH, mV (ORP)**
- **b. Medición de oxígeno disuelto**
- **c. Medición de conductividad, TDS**
- **d. Medición de sal**

Presionando el botón "Modo" (3-5, Fig. 1) una vez, en la pantalla aparecerá el siguiente texto:

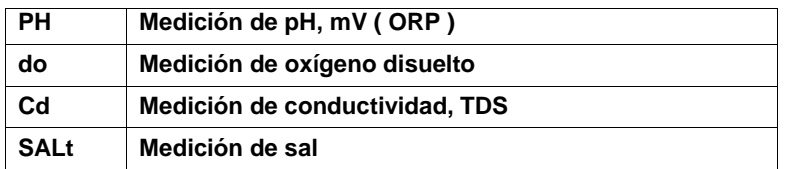

Hasta que en la pantalla aparezca el modo deseado, el medidor no ejecutará el modo seleccionado.

### **5. MEDICIÓN DE PH/mV Y PROCESO DE CALIBRACIÓN**

**Las funciones de este modelo de instrumentación por defecto son las siguientes:**

\* La unidad de pantalla se ajusta a pH.

- \* La unidad de temperatura se ajusta a ºC.
- \* ATC manual (sin conectar la sonda ATC)
- \* Desconexión automática
- \* El tiempo de muestreo de la función data logger es de 2 segundos.

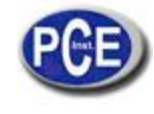

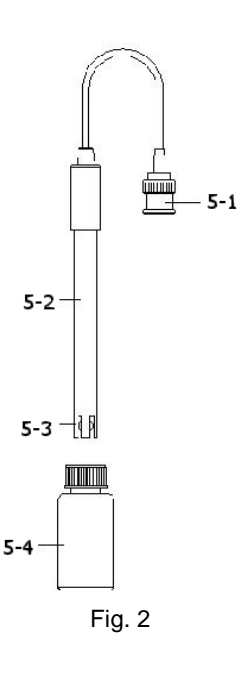

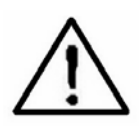

**Si es la primera vez que conecta el medidor al electrodo de pH, se deberá realizar una calibración antes de usarlo, los procedimientos de calibración están en el capítulo 5-4.**

### **5-1 Medición de pH (compensación manual de temperatura)**

1) Encienda el medidor presionando el botón "Encender" una vez (3-2, Fig. 1). Seleccione el modo de medición del Medidor al Modo de pH. Vea el capítulo 4, página 12.

2) Prepare el electrodo de pH (opcional), introduzca el "enchufe de la sonda" (5-1, Fig. 2) en la "toma de entrada de pH/BNC" (3-16, Fig. 1).

#### 3) **Ajuste el valor de la temperatura manual exactamente igual que la temperatura de la solución, el proceso se describe en el capítulo 12-13.**

4) Sujete el "Mango del Electrodo" (5-2, Fig. 2) con una mano e introduzca totalmente "la cabeza del sensor" en la solución a medir mientras mueve suavemente el electrodo (5-3, Fig. 2).

5) La pantalla principal mostrará el valor de pH mientras que la pantalla inferior mostrará el valor de la temperatura ajustada manualmente.

### **5-2 Medición de pH (ATC, compensación automática de temperatura)**

1) El procedimiento es el mismo que en el punto 5-1 Medición de pH (compensación manual de la Temperatura), aunque se debe preparar una sonda de temperatura (opcional, TP-07). Introduzca el enchufe TP-07 "en la toma de entrada de temperatura" (3-13, Fig. 1). Introduzca la cabeza del sensor de la sonda de temperatura (TP-07) en la solución de la medición.

2) La pantalla principal mostrará el valor de pH, la pantalla inferior mostrará la temperatura del sensor de la solución a medir (medida por la sonda ATC, TP-07)

**Cuando ya no use el Electrodo, deberá introducir "la cabeza del electrodo" (5-3, Fig. 2) en el "Bote de protección" (5-4, Fig. 2)**

### **5-3 Medición mV**

El instrumento tiene integrada la función de medición mV (mili voltio) que le permite realizar una medición selectiva de iones, una medición de ORP (potencial de oxidación-reducción) así como otras mediciones precisas de mV. 1) Cuando el medidor esté en el modo " PH".

Presione el botón " Función" (3-6, Fig. 1) y la unidad que aparece en la pantalla cambiará de " pH " a " mV" \* Presione el: "Botón función " para volver a la medición de " pH ".

2) Prepare el electrodo ORP (opcional, ORP-14), inserte el "Enchufe de la sonda" del electrodo ORP en la toma de entrada de PH/BNC (3-16, Fig. 1).

3)En la pantalla aparecerá el valor mV.

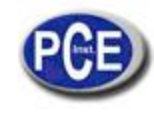

### **5-4 Calibración de pH**

#### *Consideraciones de calibración*

El ELECTRODO de pH ideal genera de 0 mV a 7.00 de pH (177.4 mV a pH 4) y el medidor siempre se calibra con las señales que simulen el ELECTRODO de pH ideal (basado en un ambiente de 25 ℃).

Sin embargo, no todos los electrodos de pH son tan precisos como el electrodo ideal, por lo que el proceso de calibración es necesario cuando se realice la primera medición.

Además de la primera calibración, se recomienda que los usuarios realicen una calibración regular para asegurar una medición más precisa.

### *Equipo necesario para la calibración*

- 1) ELECTRODO de ph (opcional)
- 2) Soluciones tampón de pH (opcional)

### *Procedimiento de calibración*

1) Prepare el electrodo de pH (opcional), instale la "toma/enchufe de la sonda" (5-1, Fig. 2) en el "enchufe de pH/BNC" (3- 16, Fig. 1).

2) Encienda el medidor presionando el "botón Encender" una vez (3-2, Fig. 1). Seleccione el modo de medición de PH. 3) Ajuste el "Valor de la compensación de temperatura" para que sea el mismo que el valor de la temperatura de la solución tampón de pH.

**\* Valor de la compensación de temperatura manual, vea el capítulo 12-13, página 46.**

**\* Compensación automática de temperatura, debe estar conectado a la sonda ATC (TP-07 opcional).** 

4) Sujete el "Mango del Electrodo" (5-2, Fig. 2) con una mano e introduzca totalmente "el cabezal del sensor" en la solución a medir mientras mueve suavemente el electrodo (5-3, Fig. 2). En la pantalla aparecerá el valor de pH. **\* Si usa la sonda ATC, ésta deberá estar inmersa en la solución.**

5) Use los dos dedos para presionar el "Botón REC" (3-4, Fig 1) y el "Botón HOLD" (3-3, Fig. 1) a la misma vez hasta que en la pantalla aparezca el siguiente mensaje y después suelte los dos dedos.

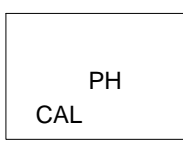

6) Presione el " Botón ▲ " (3-5, Fig. 1) o el " Botón ▼" (3-6, Fig. 1) para seleccionar la siguiente pantalla.

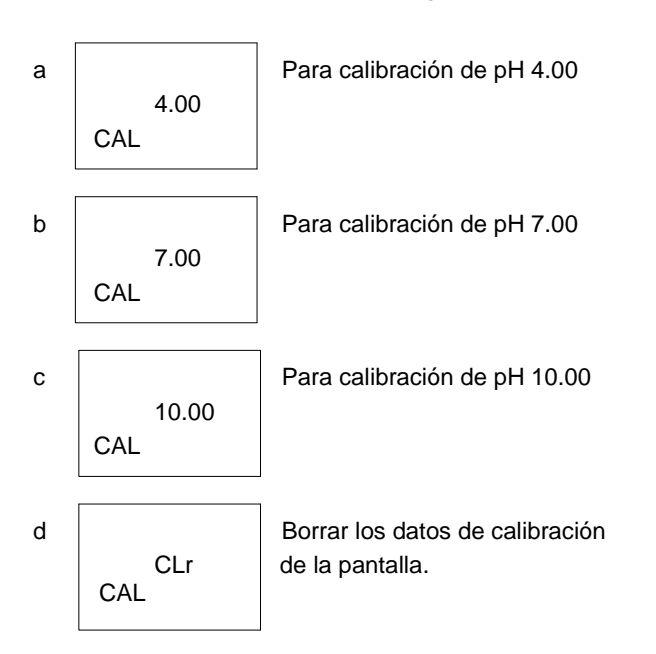

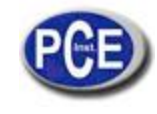

\* Después de seleccionar la pantalla a, b o c, ponga la solución correspondiente, por ejemplo: *La pantalla b deberá utilizar la solución estándar de pH 7.00*

# *La pantalla a deberá utilizar la solución estándar pH 4.00*

Presione el "Botón Enter " (3-4, Fig. 1) para guardar y finalizar el proceso de calibración

\* Si selecciona la pantalla d, presione el " Botón Enter"

(3-4, Fig. 1) para borrar los datos de calibración anteriores.

7) El proceso completo tendrá que ejecutar los dos puntos de calibración:

# **Calibración pH7**

### **Calibración pH4 (o calibración pH10)**

- \* El procedimiento de calibración deberá comenzar desde la calibración pH7 para seguir con la calibración pH4 (o pH10).
- \* Enjuague el electrodo con agua destilada cada vez que realice una calibración (pH7, pH4 o pH10).
- \* Repita los procesos de calibración anteriores por lo menos dos veces.

# **6. MEDICIÓN DE CONDUCTIVIDAD / TDS Y PROCESO DE CALIBRACIÓN**

### **Las funciones establecidas este modelo de instrumentación son:**

- \* La unidad de pantalla se ajusta a la conductividad (uS, mS).
- \* La unidad de temperatura es ºC.
- \* El factor de compensación de temperatura se establece a 2.0% por C.
- \* Rango automático.
- \* Desconexión automática.
- \* El tiempo de muestreo de la función datalogger es de 2 segundos.

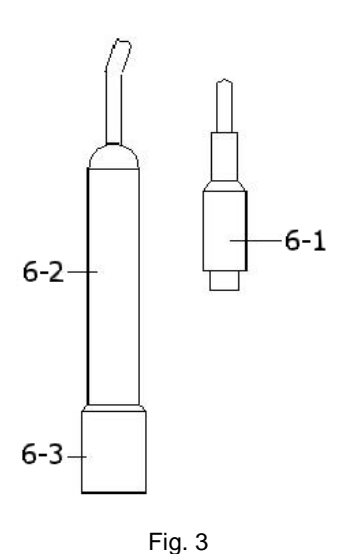

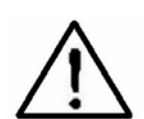

**Si es la primera vez que se conecta la sonda de conductividad, se deberá realizar una calibración antes, el proceso de calibración se describe en el capítulo 6-3, página 21.**

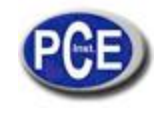

### **6-1 Medición de la conductividad**

1)Prepare la sonda de conductividad (opcional, CDPB-03), instale el "Enchufe de la sonda" (6-1, Fig. 3) en el conector " CD " (3-15, Fig. 1).

2)Encienda el medidor presionando el botón "Power"

(3-2, Fig. 1). Seleccione el modo de medición del medidor a " Cd "(medición de Conductividad), vea el capítulo 4.

3)Sujete el mango de la sonda (6-2, Fig. 3) con una mano e introduzca totalmente el "Cabezal del sensor" (6-3, Fig. 3) en la solución a medir. Mueva la sonda para dejar que la burbuja de aire interna salga de la cabeza del sensor.

En la pantalla aparecerán los valores de conductividad mS (uS) a la misma vez que en la parte inferior izquierda de la pantalla aparecerá el valor de temperatura de la solución medida.

#### **Funcionamiento del rango manual**

El medidor está diseñado para usar el modo de rango automático. Pulse el botón " Rango" (3-6, Fig. 1) para cambiar el fango de 200 uS, 2 mS, 20 mS, 200 mS y el rango automático.

#### **Cambiar la unidad de temperatura a ºF**

Si quiere cambiar la unidad de temperatura de ℃ a ℉, por favor lea el capítulo 12-7 en la página 43.

#### **Cambiar el factor de coeficiente de temperatura**

El valor del factor de compensación de temperatura por defecto de la solución de medición es 2.0% por ºC. Si quiere cambiar este valor, por favor vea el capítulo 12-11 de la página 45.

#### **Ajuste a cero**

Si la sonda no está inmersa en la solución de medición y en la pantalla no aparece el valor cero, presione el botón "Zero" (3-5, Fig. 1) continuamente durante al menos 10 segundos para que en la pantalla aparezca cero. La función de puesta a cero solo es válida para el rango 200 uS y el valor es < 2.0 uS.

#### **6-2 Medición TDS (PPM)**

Estos procedimientos de medición son los mismos que en el punto: 6-1 Medición de conductividad (uS, mS), excepto para cambiar la unidad de la pantalla de uS, mS a PPM. Para ver los pasos más detenidamente, vea el capítulo 12-12 en la página 45.

#### **6-3 Calibración**

1)Prepara la solución estándar de conductividad (opcional), por ejemplo:

- **1.413 mS Solución estándar de conductividad, CD-14**
- Rango de la solución de calibración 200 uS:
- **80 uS Solución de calibración estándar**
- Rango de la solución de calibración 20 mS:
- **12.88 mS Solución estándar de conductividad**
- u otra solución estándar de calibración.

2)Instale el "enchufe de la sonda" (6-1, Fig. 3) en el conector "CD" (3-15, Fig. 1).

3)Encienda el medidor presionando el botón "Power" (3-2, Fig. 1). Seleccione el modo de medición "Cd" (medición de conductividad)

4)Sujete el " Mango de la sonda" (6-2, Fig. 3) con una mano e introduzca completamente el "Cabezal del sensor" (6-3, Fig. 3) en la solución a medir. Mueva la sonda hasta que la burbuja de aire interna salga de la cabeza del sensor. En la pantalla aparecerán los valores de conductividad mS (uS).

5)Use los dos dedos para presionar el botón "REC " (3-4,Fig 1 ) y el botón " HOLD " (3-3, Fig. 1) a la misma vez. El aparato mostrará la siguiente pantalla, entonces, suelte los dedos:

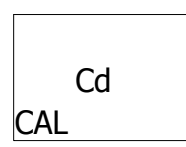

6)Presione el botón " Enter" (3-4, Fig. 1), y el valor de la medición aparecerá tanto en la pantalla superior como en la inferior. Use el botón "▲" (3-5, Fig. 1), y el botón "▼" (3-6, Fig.1)

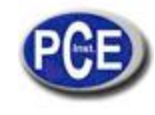

Para ajustar el valor de la pantalla superior igual que el valor de la conductividad estándar. Presione el botón "Enter" (3-4. Fig. 1) para guardar los datos de calibración y terminar con el procedimiento.

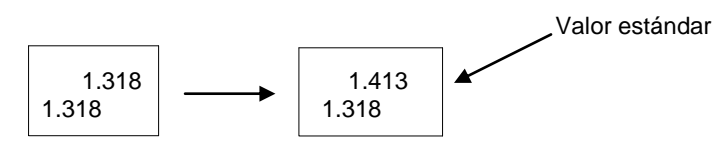

**\* Si solo desea realizar una calibración de un punto, con ejecutar el rango 2mS (1.413 mS Cal.) es suficiente. \* Para los procesos de calibración con múltiples puntos ejecute el rango de calibración 2 mS (1.413 mS Cal.) primero y luego los demás rangos de calibración si fuera necesario (rango 20 uS, rango 20 mS o rango 200 mS)**

### **7. MEDICIÓN DE SAL Y CALIBRACIÓN**

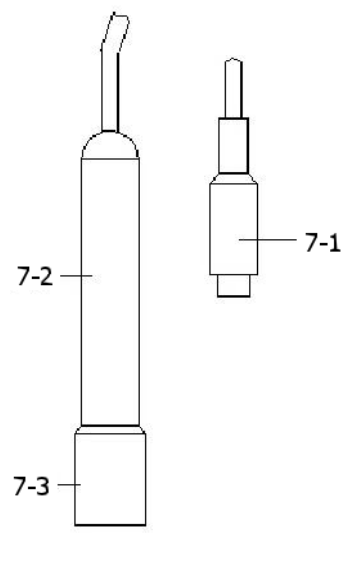

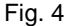

### **7-1 Medición de sal**

1)Prepare la sonda de conductividad (opcional, CDPB-03), instale el " Enchufe de la sonda " (7-1, Fig. 4) en el conector " CD " (3-15, Fig. 1).

2)Encienda el medidor presionando el botón "Power"

(3-2, Fig. 1). Seleccione el modo de medición del medidor a " SALt " (medición de conductividad)

3)Sujete el "Mango de la sonda" (7-2, Fig. 4) con una mano e introduzca totalmente la "Cabeza del sensor " (7- 3, Fig. 4) en la solución de medida. Mueva la sonda y deje que la burbuja de aire interna salga de la cabeza del sensor.

En la pantalla aparecerán los valores de sal (% peso).

#### **7-2 Calibración**

Si se ha realizado la calibración en el rango de la conductividad, no es necesario realizar de nuevo otra calibración para la medición de sal.

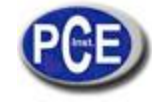

**8. DO (OXÍGENO DISUELTO) MEDICIÓN Y CALIBRACIÓN 8-1 Medición de oxígeno disuelto**

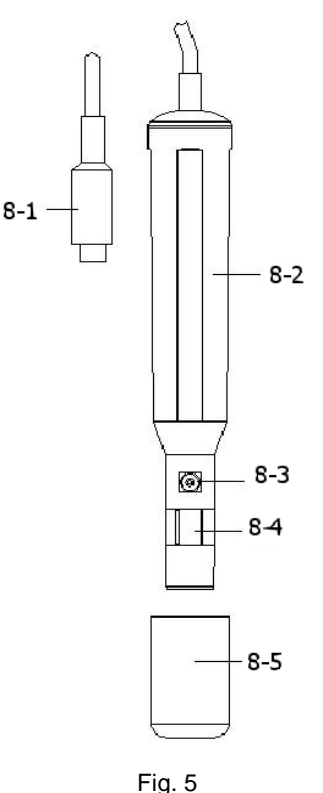

- 1) Prepare la sonda de oxígeno (opcional, DOPB-11), instale el "Enchufe de la sonda" (8-1, Fig. 5) en el conector/toma de entrada " DO" (3-14, Fig. 1).
- 2) Encienda el medidor presionando el botón " Power" (3-2, Fig. 1).

**Seleccione el modo "do " en el medidor (Medición del oxígeno disuelto). Vea el capítulo 4.**

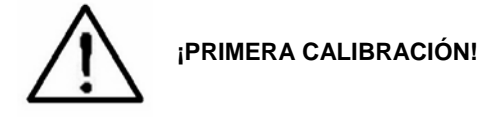

**Si es la primera vez que usa el tester de oxígeno disuelto o lo hace después de un cierto periodo de tiempo, primero se deberá realizar una calibración. Para una medición precisa, se recomienda realizar una calibración antes de cada medición. Los procedimientos de calibración se explican en el capítulo 8-2.**

- 4)a. Introduzca la sonda en el líquido de medición hasta una profundidad de al menos 10 cm para que la sonda esté afectada por la temperatura y la compensación automática de temperatura.
- b.Para que ocurra el equilibro térmico entre la sonda y la muestra de medición deberá dejar actuar unos pocos minutos si la diferencia de temperatura entre ambos es solo de unos cuantos grados Celsius.
- 5)a.Para medir el contenido de oxígeno disuelto en cualquier líquido, es suficiente sumergir la punta de la sonda en la solución asegurándose que la velocidad del líquido en contacto con la sonda es al menos 0.2 - 0.3 m/s o mueva la sonda.
- b.Durante las mediciones de laboratorio, se recomienda el uso de un agitador magnético para asegurar una velocidad determinada en el fluido. En este sentido, los errores debidos a la difusión del oxígeno presente en el aire de la solución se reducen al mínimo.
- 6)En la pantalla aparecerán los valores del Oxígeno Disuelto (mg/L) a la misma vez que en la pantalla inferior aparecerá el valor de la temperatura de la solución de medición.
- 7)Enjuague la sonda correctamente con agua del grifo después de cada serie de mediciones.

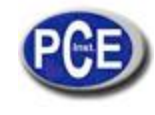

#### *Oxígeno en el aire*

Durante la medición de DO presione el botón, "Función" (3-6, Fig. 1) una vez y en la pantalla aparecerá " %O2" en lugar de " mg/L " mostrando el valor del oxígeno en el aire como referencia.

@ Presione el botón " Función " de nuevo, la pantalla volverá al valor "mg/L".

#### *Cambiar la unidad de temperatura a ºF*

Si pretende cambiar la unidad de temperatura de ºC a ºF, por favor lea el capítulo 12-7.

#### *Ajuste del valor de la compensación de sal "% Sal"*

Si desea cambiar el valor de la compensación de sal %, vea el capítulo 12-8.

#### *Ajuste de la "Altura" del valor de compensación*

Si desea cambiar la Altura del valor de compensación, lea el capítulo 42-9, 12-10.

#### **8-2 Calibración**

1)Instale el "Enchufe de la sonda" (8-1, Fig. 5) en la toma " DO " (3-14, Fig. 1).

2)Conecte el medidor presionando el botón " Power "(3-2, Fig. 1) una vez.

\* Seleccione el modo del medidor a " do " (Medición de oxígeno disuelto")

\* Presione el botón " Función" (3-6, Fig. 1) una vez, para que en la pantalla aparezca " %O2 " en lugar de " mg/L".

#### 3)**Espere aproximadamente unos 5 minutos hasta que los valores de la pantalla se estabilicen sin fluctuaciones.**

4)Use los dos dedos para presionar a la misma vez el botón " REC " (3-4, Fig 1) y el botón HOLD (3-3, Fig. 1) hasta que el medidor muestre la siguiente pantalla por ejemplo, ahora suelte los dos dedos.

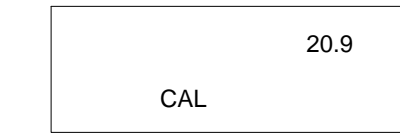

5) Presione el botón " Enter ", y el valor de la pantalla contará desde 30 hasta 0, para volver después a la pantalla de medición normal y terminar el proceso de calibración. El proceso completo de calibración durará unos 30 segundos aproximadamente.

**Presione el botón " Función " (3-6, Fig. 1) una vez para que la unidad de la pantalla sea " mg/l". Consideraciones sobre la calibración:**

- **a. Como el contenido de oxígeno en aire es normalmente de 20.9 %, use el valor del aire ambiental 02 para una calibración rápida y precisa.**
- **b. Por favor realice el proceso de calibración en un ambiente ventilado para obtener un mejor efecto.**

#### **8-3 Mantenimiento de la sonda**

*La primera vez que el usuario usa el medidor*

**Intente mantener la sonda DO en la mejor condición posible, cuando el usuario recibe la sonda de Oxígeno, primero se deberá llenar el Electrolito de la Sonda.**

#### *El usuario ha usado ya la sonda durante algún tiempo*

**Siempre que el usuario no pueda calibrar el medidor correctamente o el valor de la lectura del medidor no sea estable, por favor compruebe la sonda de oxígeno para ver si el electrolito del cabezal de la sonda está agotado o si la membrana (cabezal de la sonda con conjunto de membrana) tiene algún problema (suciedad). Si es así, por favor llene el electrolito o cambie "la membrana del cabezal de la sonda" y realice una nueva calibración.**

#### *Consideración de la temperatura (cabezal de la sonda con conjunto de membrana)*

El componente de la sonda de oxígeno es una fina membrana de teflón alojada en la punta de la sonda. La membrana es permeable a las moléculas de oxígeno pero no a las moléculas más grandes que contiene el electrolito. Debido a esta característica, el oxígeno se puede difundir a través de la solución del electrolito que contiene la sonda. Esta concentración se puede cuantificar por el circuito de la medición.

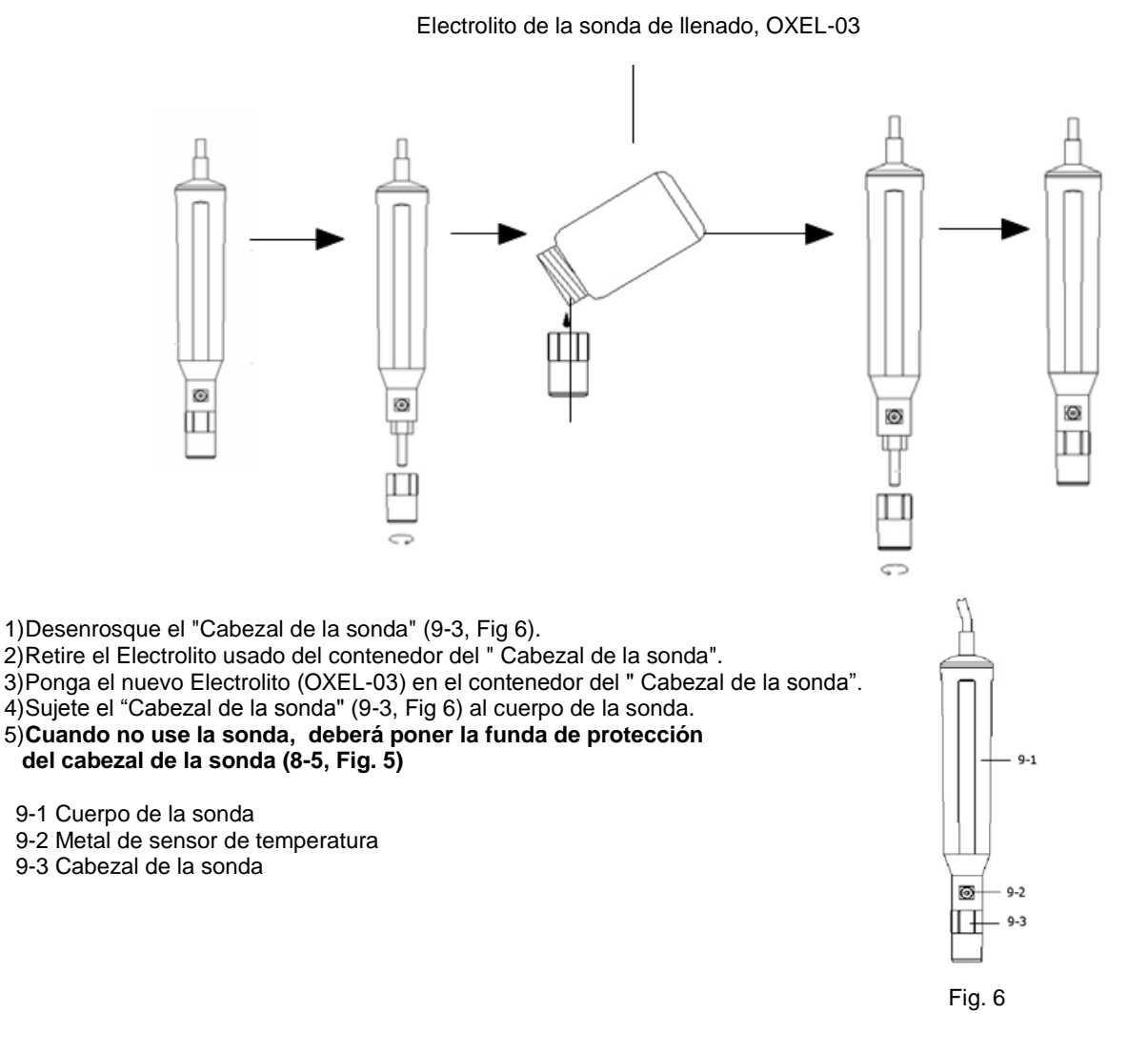

### **9. OTRAS FUNCIONES**

### **9-1 Data-Hold**

Durante la medición, presione el "Botón Hold" (3-3, Fig. 1) para congelar el valor de la medición. En la pantalla LCD aparecerá el símbolo " HOLD ".

Presione de nuevo el "Botón Hold" para salir de esta función.

#### **9-2 Grabación de datos (lectura máx., mín.)**

- 1) La función de grabación de datos guarda las lecturas de los valores máximos y mínimos. Presione el botón "REC " (3-4, Fig.1) una vez para iniciar la función. El símbolo " REC " aparecerá en la pantalla.
- 2) Con el símbolo " REC " en la pantalla:
- a) Presione el botón " REC " (3-4, Fig. 1) el símbolo " REC. MAX. "junto con el valor máximo aparecerá en la pantalla.
- Si quiere borrar el valor máximo, presione el " Botón Hold " (3-3, Fig. 1) una vez, y en la pantalla solamente aparecerá el símbolo " REC. " y ejecute la función de memoria continuamente.
- b) Presione el "Botón REC " (3-4, Fig. 1) de nuevo, el símbolo " REC. MIN. "junto con en valor mínimo aparecerán en la pantalla.
- Si quiere borrar el valor mínimo, presione el " Botón Hold " (3-3, Fig. 1) y en la pantalla solamente aparecerá el símbolo " REC. y ejecute la función de memoria continuamente.
- c) Para salir de esta función, solo presione el botón " REC " durante 2 segundos por lo memos. La pantalla volverá a la lectura actual.

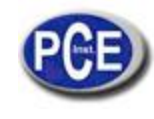

#### **9-3 Encender / Apagar la luz de fondo del LCD**

Cuando conecte el medidor, la luz del fondo de la pantalla LCD se encenderá automáticamente. Durante la medición presione el "Botón Backlight" (3-2, Fig. 1) una vez para apagar la luz de fondo. Presione el " botón Backlight" una vez más para encender la luz de fondo de nuevo.

### **10. DATA LOGGER**

### **10-1 Preparación antes de ejecutar la función datalogger**

a. Inserte la tarjeta SD

Prepare una " tarjeta de memoria SD " (1 GB a 16 GB, opcional), inserte la tarjeta SD en la "ranura de la tarjeta SD" (3-20, Fig. 1). La cara de la tarjeta SD deberá estar orientada hacia la carcasa inferior.

b. Formato de la tarjeta SD

Si la tarjeta SD se usa por primera vez con el medidor, se recomienda realizar un "Formateo de tarjeta SD" primero. Por favor, vea el capítulo 12-1.

c. Ajuste de hora

Si el medidor se usa por primera vez, se debe ajustar el reloj con al hora exacta. Vea el capítulo 12-2.

d. Configuración del formato decimal

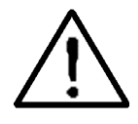

**La estructura de datos numérica de la tarjeta SD usa por defecto el " . " como punto decimal, por ejemplo "20.6" "1000.53" . Sin embargo, en algunos países (Europa...) se usa " , " como punto decimal, por ejemplo" 20, 6 "**

"1000,53". En esta situación, se deberá cambiar el formato decimal primero. Para ver los detalles de la configuración del punto decimal, vea el capítulo 12-6.

### **10-2 Datalogger automático (establecer el tiempo de muestreo ≥ 1 segundo)**

a. Iniciar el datalogger

Presione el botón " REC" (3-4, Fig. 1) una vez y en la pantalla LCD aparecerá el texto "REC", luego presione el "Botón Logger" (3-8, Fig. 1), y el símbolo "DATALOGGER" parpadeará mientras que los datos de medición y la información horaria se guardan en el circuito de la memoria. *Nota:*

\* Cómo establecer el tiempo de muestreo, vea el capítulo 12-3.

\* Cómo activar el aviso sonoro, vea el capítulo 12-5.

b. Detener el datalogger

Durante la ejecución de la función de Datalogger, si se presiona el botón " Logger " (3-8, Fig. 1) una vez, se detendrá la función de Datalogger (dejará de guardar los datos de medición en el circuito de memoria temporalmente). A la misma vez, el texto " DATALOGGER " dejará de parpadear. *Nota:* 

Si presiona el botón " Logger " (3-8, Fig. 1) una vez más se ejecutará el Datalogger de nuevo, el texto "

- DATALOGGER" parpadeará en la pantalla*.*
- Finalizar el Datalogger Durante la pausa de la función Datalogger, presione el botón " REC " (3-4, Fig. 1) continuamente al menos durante dos segundos. La indicación " REC " desaparecerá y se finalizará la función datalogger.

#### **10-3 Datalogger manual (establecer el tiempo de muestreo = 0 segundos)**

a. Establecer el tiempo de muestreo a 0 segundos

Presione el botón " REC (3-4, Fig. 1) una vez, en la pantalla aparecerá el texto " REC ", después presione el botón " Logger "(3-8, Fig. 1) una vez y el símbolo REC parpadeará y se emitirá un sonido a la misma vez que los datos de medición con la información horaria se guardan en el circuito de memoria. La pantalla inferior mostrará la Posición (Localización) y también se guardará en la tarjeta SD.

**Nota:** Durante la ejecución del datalogger manual, presione el botón " ▲" (3-5, Fig, 1) y el número inferior ( nº de posición ) parpadeará. Se puede usar el botón " ▲ " (3-5, Fig. 1) o "▼" (3-6, Fig. 1) para ajustar la posición de la medición (de 1 hasta 99, por ejemplo de la habitación 1 hasta habitación 99) para identificar la localización de la medición, la pantalla inferior mostrará P x  $(x = de 1 a 99)$ .

b. Finalizar el datalogger Presione el botón " REC " (3-4, Fig. 1) continuamente durante al menos 2 segundos, la indicación " REC " desaparecerá finalizando así la función del datalogger.

#### **10-4 Para comprobar la información horaria**

En la pantalla normal de medición (es decir, sin el datalogger),

1) Si presiona el botón " Time " (3-7, Fig. 1) una vez, en la pantalla inferior se representará la información con Hora/Minuto/Segundo (h.m.s).

- 2) Si presiona el botón " Time " (3-7, Fig. 1) de nuevo, en la pantalla inferior aparecerá el Año/Mes/Fecha (aa.mm.ff ).
- 3) Si presiona el botón " Time" (3-7, Fig. 1) una vez más, la pantalla LCD volverá al modo normal.

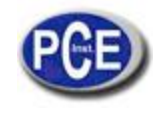

#### **10-5 Comprobar el tiempo de muestreo**

En el modo de medición normal (sin usar el Datalogger), si presiona el Botón "Sampling" (3-8, Fig. 1) una vez, la pantalla inferior mostrará el tiempo de muestreo.

#### **10-6 Estructura de la tarjeta de datos SD**

- 1) Cuando se usa la tarjeta SD por primera vez, la tarjeta SD generará una ruta: **WAA01**
- 2) La primera vez que se ejecuta el Datalogger, bajo la ruta WAA01\, se generará un nuevo archivo con el nombre de WAA01001.XLS. Después de salir del Datalogger, ejecútela de nuevo, y los datos se guardarán en el archivo WAA01001.XLS hasta que el número de columnas de datos alcance las 30,000 columnas, después se generará un nuevo archivo, por ejemplo WAA01002 XLS
- 3) En la carpeta WAA01\, si el número total de archivos es superior a 99, se generará una nueva ruta, como WAA02\ ........
- 4) La estructura de la ruta del archivo sería: WAA01\ WAA01001.XLS WAA01002.XLS

..................... WAA01099.XLS WAA02\ WAA02001.XLS

```
WAA02002.XLS
```
..................... WAA02099.XLS WAAXX\

..................... .....................

Nota:

XX : El valor máximo es 10.

### **11. GUARDAR LOS DATOS DE LA TARJETA SD AL ORDENADOR (EXCEL SOFTWARE)**

1) Después de ejecutar la función de Datalogger, retire la tarjeta SD de la ranura de la tarjeta en el medidor (3-20, Fig. 1). 2) Introduzca la tarjeta SD en la hendidura del ordenador para tarjetas SD (si su ordenador tiene esta instalación) o

- inserte la tarjeta SD en el "adaptador de tarjetas". Después conecte el "adaptador de la tarjeta SD" al ordenador.
- 3)Encienda el ordenador y arranque " EXCEL software". Descargue el archivo de datos (por ejemplo el archivo llamado: WAA01001.XLS, WAA01002.XLS) de la tarjeta SD al ordenador. Los datos guardados aparecerán en la pantalla de EXCEL (por ejemplo como se muestra en la siguiente pantalla), después el usuario puede usar todos estos datos de EXCEL para realizar un posterior análisis gráfico.

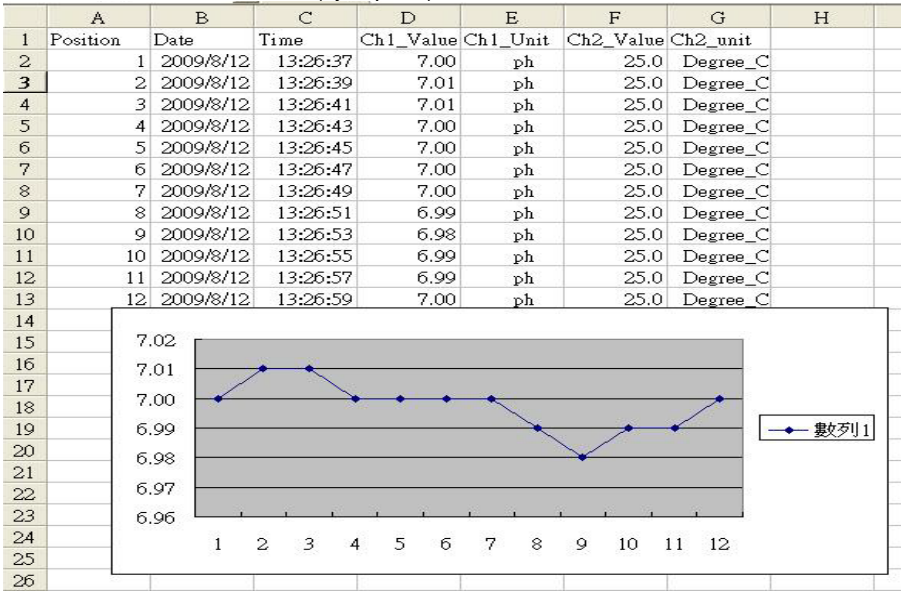

Pantalla de datos de EXCEL (ejemplo 1)

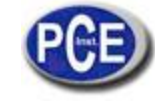

### Pantalla de datos de EXCEL (ejemplo 2)

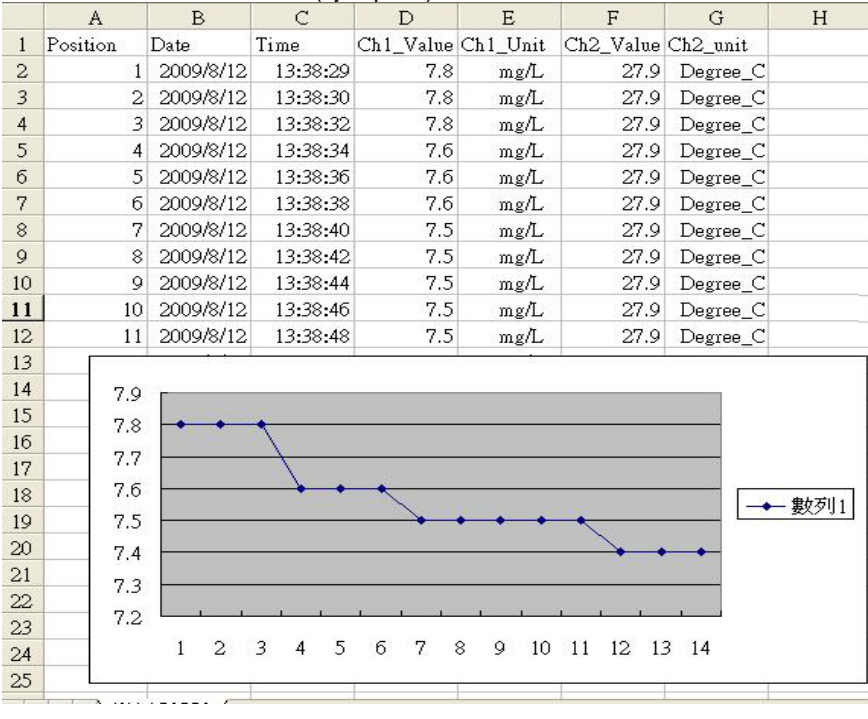

#### Pantalla de datos de EXCEL (ejemplo 3)

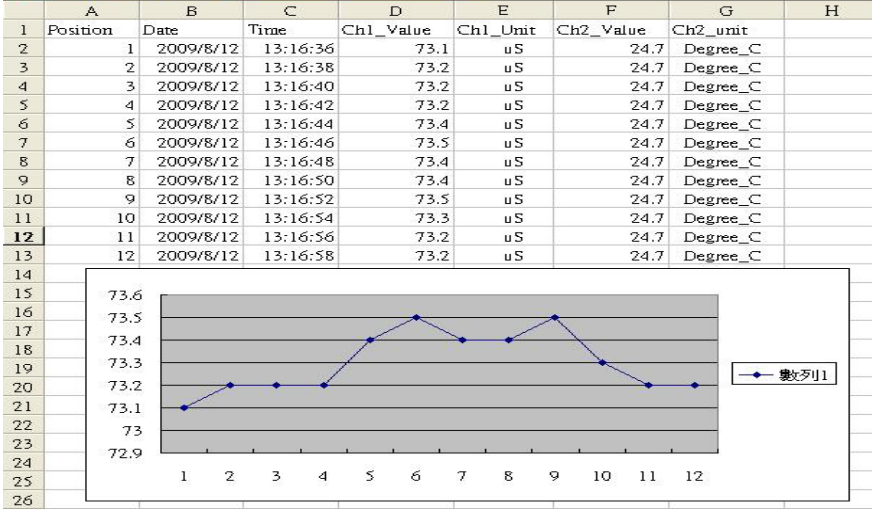

### **12. CONFIGURACIÓN AVANZADA**

Sin ejecutar la función de Datalogger, presione el botón " SET " (3-8, Fig. 1) continuamente al menos durante al menos dos segundos para entrar en el modo "Configuración avanzada". Después presione el "botón SET" (3-8, Fig. 1) una vez para seleccionar las ocho funciones principales. En la pantalla aparecerá:

- **Sd F.....** Formato de la tarjeta de memoria SD
- **dAtE......**Ajuste de la hora del reloj ( Año/Mes/Fecha, Hora/Minuto/Segundo)
- **SP-t......** Configuración del tiempo de muestreo (Hora/Minuto/Segundo)
- **PoFF.....** Desconexión automática
- **bEEP.....** Encender/Apagar el sonido de aviso **dEC.......** Establecer el punto decimal
- **t-CF......**Seleccionar la unidad de temperatura ºC o ºF
- **SALt.....** Establecer la compensación de sal % DO (oxígeno disuelto), solo DO
- **High-....** Establecer la altura de la compensación de DO (metro), solo DO (oxígeno disuelto)
- **Highf....** Establecer la altura de la compensación de DO (pies), solo DO (oxígeno disuelto)
- **PEr C....** Establecer el factor de compensación de temperatura CD, solo CD
- **tdS.......** Configurar CD a TDS o TDS a CD, solo CD
- **t-SEt....** Establecer el valor de la compensación de temperatura manual de pH, solo pH

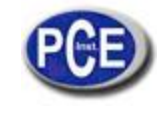

**ESC......** Salir de la configuración avanzada

Nota:

- a. DO Modo de oxígeno disuelto
	- CD Modo de conductividad/TDS
		- pH Modo pH/mV
- b. Durante la ejecución de la función de la " Configuración avanzada " si presiona el botón " ESC " (3-3, Fig. 1) una vez saldrá de esta función y se volverá a la pantalla normal.

### **12-1 Formato de la tarjeta de memoria SD**

#### *Cuando en la pantalla inferior aparece "Sd F"*

1)Use el botón  $\mathbb{I}$  ▲ " (3-5, Fig. 1) o  $\mathbb{I}$  ▼ " (3-6, Fig. 1) para seleccionar entre " yES " o " no".

# **yES – Formatear la tarjeta de memoria SD**

#### **no – No formatear la tarjeta de memoria SD**

2)Si selecciona " yES ", presione el botón " Enter " (3-4, Fig. 1) una vez más y la pantalla mostrará el texto " yES Ent " para confirmar de nuevo, si está seguro, presione el botón " Enter " y se formateará la tarjeta de memoria SD borrando todos los datos que existían anteriormente.

### **12-2 Configurar la hora del reloj (Año/Mes/Fecha; Hora/Minuto/Segundo)**

#### *Cuando en la pantalla superior aparezca "Date"*

1) Use el botón " ▲ " (3-5, Fig. 1) o " ▼" (3-6, Fig. 1) para ajustar el valor (la configuración comienza por el año). Después de que el valor deseado se haya introducido, presione el botón " Enter " (3-4, Fig. 1) para ir al siguiente valor (por ejemplo, si el primer valor es el año después habrá que configurar el Mes, Fecha, Hora, Minuto y segundo).

**Nota:** El valor ajustado estará parpadeando.

2) Después de configurar todos los valores (Año, Mes, Fecha, Hora, Minuto y segundo), presione el botón "SET" para guardar. Ahora la pantalla irá a la configuración del tiempo de muestreo (Capítulo 12-3). Nota:

Después de ajustar los valores horarios, el reloj interno mostrará la hora con precisión incluso si el aparato se desconecta siempre que la batería esté suficientemente cargada.

#### **12-3 Establecer el tiempo de muestro (Hora/Minuto/Segundo)**

#### *Cuando en la pantalla superior aparezca "SP-t"*

1) Use los botones "▲ " (3-5, Fig. 1) o " ▼" (3-6, Fig. 1) para ajustar el valor (la configuración comienza en el valor de la hora). Después de establecer el valor deseado, presione el botón "Enter" (3-4, Fig. 1) para ajustar el siguiente valor (por ejemplo, el primer valor sería la hora, después el Minuto y por último el segundo).

Nota:

El valor ajustado estará parpadeando.

2) Después de establecer todos los valores (Hora, Minuto, Segundo), presione el botón "SET" (3-8, Fig. 1) para guardar. La pantalla irá a la pantalla de configuración de "Desconexión automática" (Capítulo 12-4).

### **12-4 Desconexión automática**

#### *Cuando en la pantalla inferior aparezca "PoFF"*

1) Use el botón " ▲ " (3-5, Fig. 1) o " ▼" (3-6, Fig. 1) para seleccionar entre " yES " o "no ".

**yES - Desconexión automática activada.**

**no - Desconexión automática desactivada.**

2) Después de seleccionar entre " yES " o " no ", presione el botón " Enter " (3-4, Fig. 1) para guardar la función preestablecida.

### **12-5 Establecer el tono de aviso ON/OFF**

#### *Cuando en la pantalla inferior aparezca "bEEP"*

1) Use el botón " $\blacktriangle$  " (3-5, Fig. 1) o " $\nabla$ " (3-6, Fig. 1) para seleccionar entre " vES " o "no ".

#### **yES – El sonido de aviso del medidor está activado.**

#### **no – El sonido de aviso del medidor está desactivado.**

2) Después de seleccionar " yES " o " no ", presione el botón "Enter " (3-4, Fig. 1) para guardar dicho ajuste.

### **12-6 Configuración del punto decimal de la tarjeta SD**

La estructura numérica de los datos de la tarjeta SD usa por defecto el " . " como punto decimal, por ejemplo "20.6" "1000.53" . Sin embargo, en algunos países o continentes (Europa...) se usa " , " como punto decimal como por ejemplo " 20,6 " "1000,53". Si esto sucede, se deberá cambiar primero el punto decimal

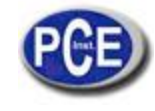

#### *Cuando en la pantalla inferior aparezca "dEC"*

1) Use el botón " ▲ " (3-5, Fig. 1) o " ▼ " (3-6, Fig. 1) para seleccionar el valor entre "bASIC " o " Euro ".

# **bASIC - Usa " . " como punto decimal.**

**Euro - Usa " , " como punto decimal.**

2) Después de seleccionar el valor entre " bASIC " o " Euro ", presione el botón " Enter " (3-4, Fig. 1) para guardar la configuración.

## **12-7 Seleccionar la unidad de temperatura ºC o ºF**

### *Cuando en la pantalla inferior aparezca "t-CF"*

1) Use el botón " ▲ " (3-5, Fig. 1) o el botón " ▼" (3-6, Fig. 1) para seleccionar en la pantalla superior " C " o" F ".

## **C – La unidad de temperatura es ºC**

**F – La unidad de temperatura es ºF**

2)Después de seleccionar la unidad de la pantalla " C " o " F ", presione el botón " Enter " (3-4, Fig. 1) para guardar la configuración establecida.

# **12-8 Establecer el valor de la compensación de DO sal %**

#### *Cuando en la pantalla inferior aparezca "sALt"*

1)Esta función es solo para el modo DO (Oxígeno disuelto) para ajustar el valor de compensación de la sonda de sal%. El valor por defecto es 0% de sal.

2)Use el " botón ▲" (3-5, Fig. 1) o el botón " ▼ " (3-6, Fig. 1) para seleccionar el valor de compensación de sal% deseado, después presione el botón " Enter" (3-4, Fig. 1) para guardar temporalmente el valor.

### **12-9 Establecer el valor de la compensación de la altura de DO (metros)**

*Cuando en la pantalla inferior aparezca "High-"*

1)Esta función es solamente para el modo DO (Oxígeno disuelto) para ajustar la altura de la sonda del valor de compensación en metros. El valor por defecto es de 0 metros.

2)Use el botón " ▲" (3-5, Fig. 1) o el botón " ▼" (3-6, Fig. 1) para seleccionar el valor de compensación deseado (metros), después presione el botón " Enter " (3-4, Fig. 1) para guardar el valor ajustado temporalmente.

#### **12-10 Establecer el valor de la compensación de la altura de DO (pies)** *Cuando en la pantalla inferior aparezca "Highf"*

1)Esta función es solamente para el modo DO (Oxígeno disuelto) para ajustar la altura de la sonda del valor de compensación en pies. El valor por defecto es de 0 pies.

2)Use el botón " ▲" (3-5, Fig. 1) o el botón " ▼" (3-6, Fig. 1) para seleccionar el valor de compensación deseado (pies), después presione el botón " Enter " (3-4, Fig. 1) para guardar el valor ajustado temporalmente.

# **12-11 Establecer el factor de compensación de temperatura CD**

#### *Cuando en la pantalla inferior aparezca "Per C"*

1) Esta función solo es para el modo de Conductividad (TDS) para ajustar el valor de la compensación de temperatura de la sonda %/por ºC. El valor por defecto es de 2 %/ por ºC.

2) Use el botón " ▲ " (3-5, Fig. 1) o " ▼ " (3-6, Fig. 1) para seleccionar el valor superior deseado para la compensación de temperatura (%/per ºC), después presione el " Enter " (3-4, Fig. 1) para guardar el valor establecido temporalmente.

# **12-12 Establecer de CD a TDS o de TDS a CD, o CD solamente**

### *Cuando en la pantalla inferior aparezca "tdS"*

1)Esta función solo es para el modo de conductividad (TDS) para ajustar la función de la conductividad (uS, mS) a TDS (PPM) o de TDS (PPM) a Conductividad (uS, mS).

## **tdS - TDS ( PPM )**

### **Cd - Conductividad ( uS, mS )**

2)Use el botón " ▲ " (3-5, Fig. 1) o el botón " ▼ " (3-6, Fig. 1) para seleccionar " Cd " o " tdS ", después presione el botón " Enter " (3-4, Fig. 1) para guardar la función establecida.

#### **12-13 Ajustar el valor de compensación de temperatura manual de pH** *Cuando en la pantalla inferior aparezca "t-SEt"*

1) Esta función solo es para la medición de pH para ajustar el valor manual de compensación de temperatura del electrodo de pH. El valor por defecto es 25 °C (77 °F).

2) Use el botón " ▲ " (3-5, Fig. 1) o el botón " ▼" (3-6, Fig. 1) para seleccionar el valor deseado de la compensación de temperatura (ºC o ºF), después presione el botón " Enter " (3-4, Fig. 1) para guardar la configuración.

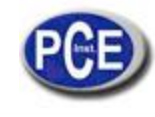

### **12-14 ESC**

#### *Cuando en la pantalla aparezca "ESC"*

Cuando en la pantalla aparezca " ESC ", presione el botón

"SET " (3-8, Fig. 1) o " ESC " (3-3, Fig. 1) para finalizar la configuración avanzada y volver a la pantalla normal de medición. Nota:

Durante la ejecución de la función de la "Configuración Avanzada" si presiona el botón "ESC" (3-3, Fig. 1) saldrá de la "Configuración Avanzada" y la pantalla volverá al modo normal.

## **13. ALIMENTACIÓN A TRAVÉS DE ADAPTADOR DC**

El tester también se puede alimentar con el adaptador opcional de DC de 9V. Inserte el enchufe del adaptador en la toma de entrada del adaptador DC 9V (3-17, Fig. 1). El tester estará permanentemente encendido cuando use el adaptador DC. (El botón de encendido quedará desactivado)

### **14. CAMBIO DE BATERÍA**

1) Cuando en la esquina izquierda de la pantalla LCD aparezca símbolo "  $\Box$ ", significa que es necesario cambiar la batería. Sin embargo, se pueden realizar mediciones durante horas hasta que el aparato se vuelva impreciso. 2) Suelte los tornillos de la " Tapa de la batería " (3-11, Fig. 1), quite la " Tapa de la batería " y a continuación retire las baterías usadas del aparato.

3) Cambie las baterías usados por 6 baterías nuevas DC 1.5 V (UM3, AA, Alcalina/alta resistencia), y vuelva a poner la tapa.

4) Asegúrese de que la tapa del compartimento de la batería queda bien fijado después de cambiar las baterías.

#### **15. REINICIO DEL SISTEMA**

Si el medidor sufriera algún problema como: *CPU system is hold (por ejemplo, la tecla no funciona…).* Si es así realice un REINICIO del sistema para resolver el problema.

 El sistema RESET seguirá el siguiente método: Durante el encendido, use una aguja para presionar el botón "Reset" (3-18, Fig. 1) y reiniciar el sistema.

### **16. INTERFAZ DE SERIE RS232PC**

El instrumento tiene un interfaz de serie RS232 PC a través de un terminal de 3.5 mm (3-19, Fig. 1). La salida de datos es un flujo de 16 dígitos que se usa para aplicaciones específicas. Se necesitará un cable RS232 con las siguientes conexiones se para unir el aparato con el puerto del PC

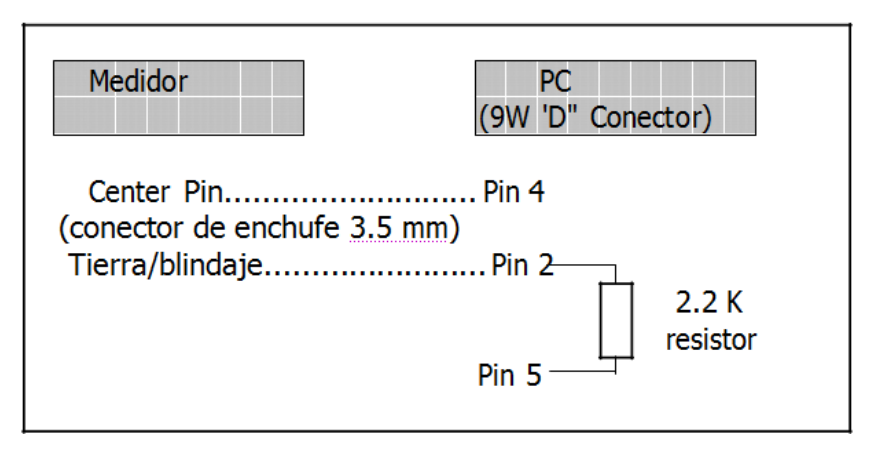

El flujo de datos de 16 dígitos aparecerá con el siguiente formato:

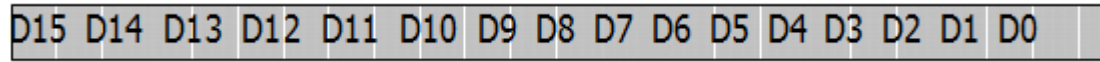

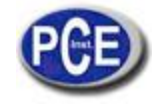

## **Cada dígito indica el siguiente estado:**

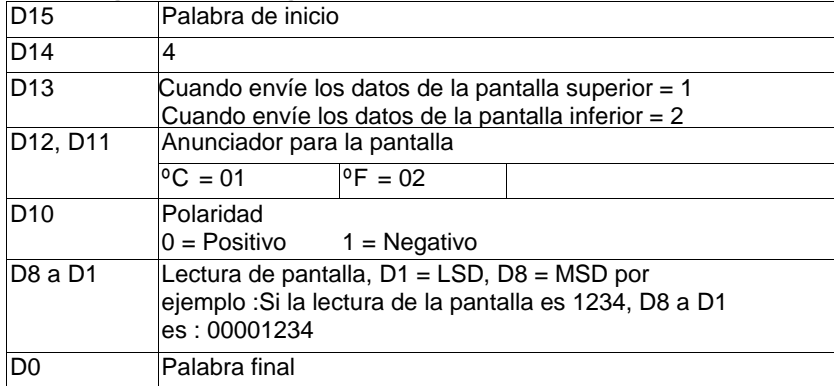

### **FORMATO RS232 FORMAT: 9600, N, 8, 1**

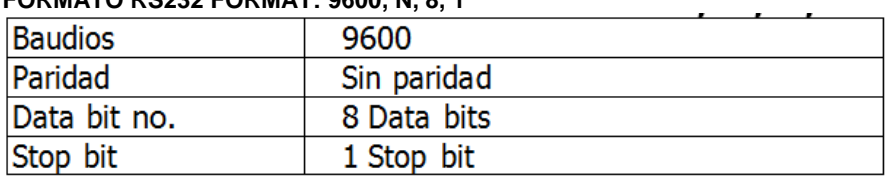

### **17. ACCESORIOS OPCIONALES**

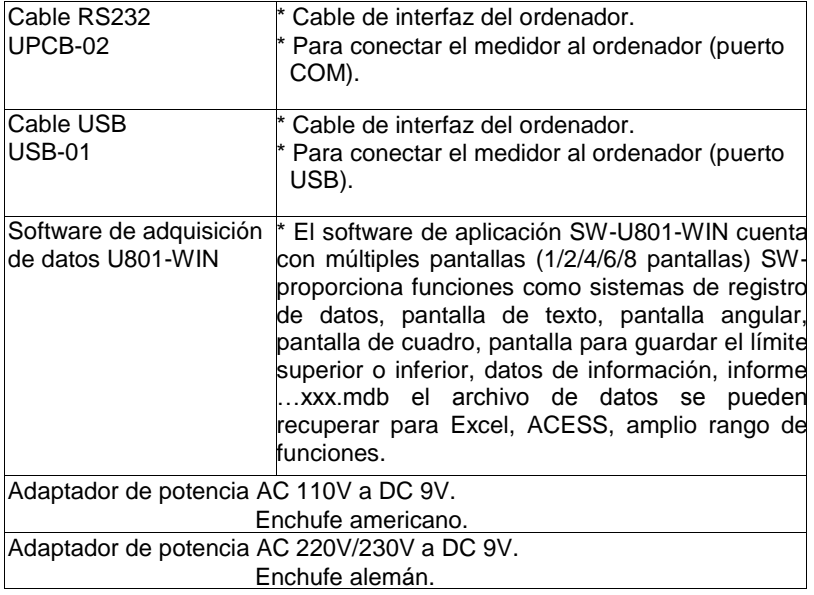

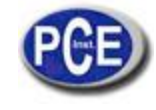

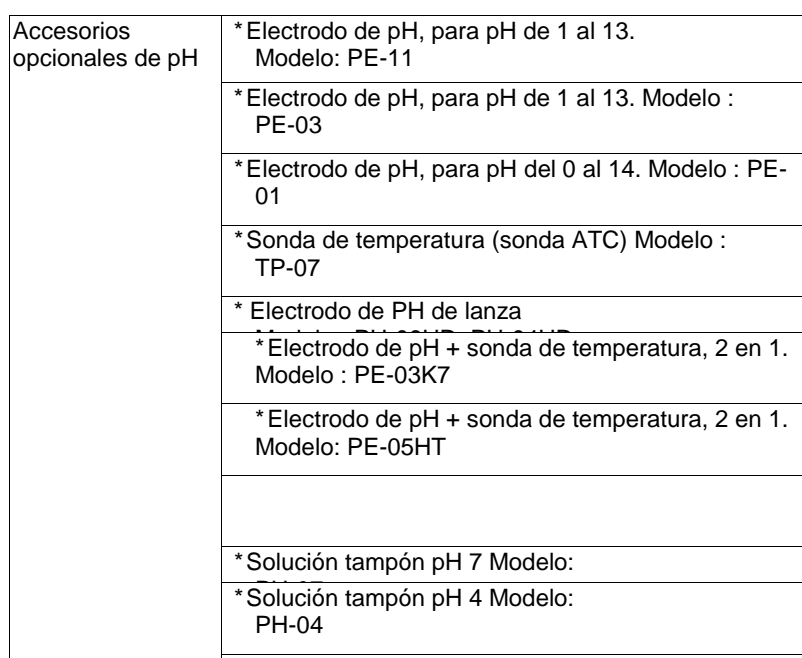

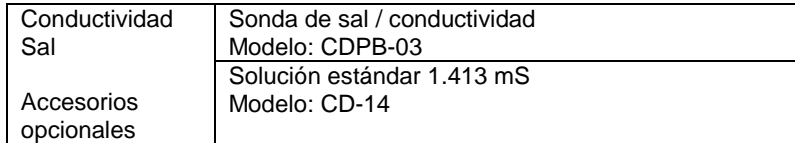

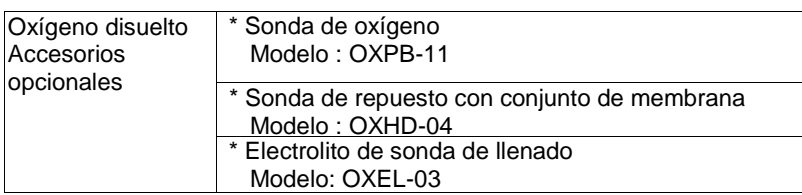

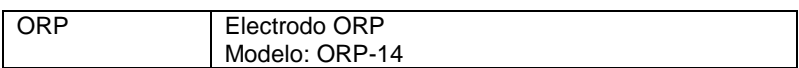

En esta dirección encontrarán una visión de la técnica de medición: <http://www.pce-iberica.es/instrumentos-de-medida/instrumentos-medida.htm> En esta dirección encontrarán un listado de los medidores: <http://www.pce-iberica.es/instrumentos-de-medida/medidores.htm> En esta dirección encontrarán un listado de las balanzas: <http://www.pce-iberica.es/instrumentos-de-medida/balanzas-vision-general.htm>

**ATENCIÓN:** "Este equipo no dispone de protección ATEX, por lo que no debe ser usado en atmósferas potencialmente explosivas (polvo, gases inflamables)."

Puede entregarnos el aparato para que nosotros nos deshagamos del mismo correctamente. Podremos reutilizarlo o entregarlo a una empresa de reciclaje cumpliendo así con la normativa vigente.

**RII AEE – Nº 001932**

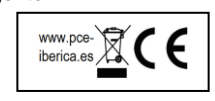